# **DF1 Serial Communication Driver**

This document has the specific information related to the driver configuration. For a generic explanation on Devices, Channels, Nodes and Points configuration, please refer to reference guide.

## **Content**

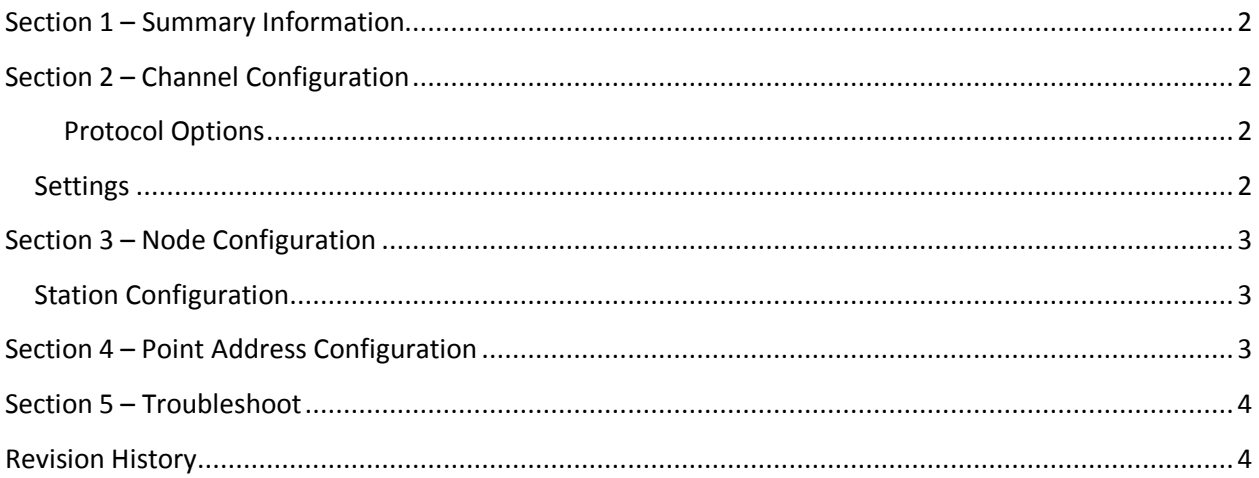

### <span id="page-1-0"></span>**Section 1 – Summary Information**

**Communication Driver Name:** DF1 Serial **Current Version:** 1.0 **Implementation DLL:** T.ProtocolDriver.DF1\_Serial **Protocol:** DF1 **Interface:** Serial **Description:** DF1 Serial driver implements communication with Rockwell Allen-Bradley devices using DF1 Protocol (SLC Families, and Micrologix) via Serial communication. It operates as a Master on serial networks. The communications blocks are dynamically created according the pooling cycle defined on the AccessType for each Device Point.

**Max number of nodes:** user defined

#### **Supported Files:**

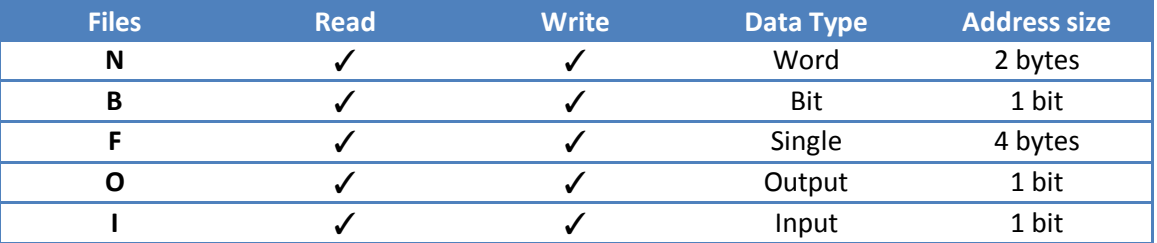

## <span id="page-1-1"></span>**Section 2 – Channel Configuration**

#### <span id="page-1-2"></span>**Protocol Options**

**CheckSum:** It defines the checksum currently being used by the device, whether it's CRC or BCC.

#### <span id="page-1-3"></span>**Settings**

Set the fields according to your serial port configuration.

## <span id="page-2-0"></span>**Section 3 – Node Configuration**

### <span id="page-2-1"></span>**Station Configuration**

**SlaveId:** Set this field with the address of the slave device in the network.

# <span id="page-2-2"></span>**Section 4 – Point Address Configuration**

The syntax for the DF1 Serial communication point is: <File>:<Address>/Parameter

Where <Operand> indicates the memory area, the valid values are:

- N, for Integer
- B, for digital
- F, for real
- O, for digital (output)
- I, for digital (input)

The operand also has a register value, except by I/O.

<Address> indicates the data address for the chosen file. <Parameter> indicates the specific bit of that address (which is a byte) (for the digital values)

e.g.:

- F8:0
- $\bullet$  N21:1
- B21:1/6
- $\bullet$  1:0/0

## <span id="page-3-0"></span>**Section 5 – Troubleshoot**

The status of the driver execution can be observed through the diagnostic tools, which are:

- Trace window
- Property Watch
- Module Information

The above tools indicate if the operations have succeeded or have failed where the status 0 (zero) means success. Negative values are internal error codes and positive codes are protocol error codes.

## <span id="page-3-1"></span>**Revision History**

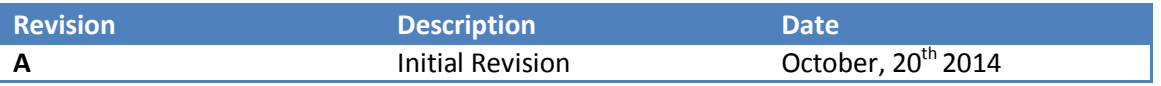